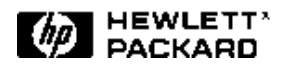

# Sample Test Plan for Switch **Statistics**

## Introduction

Switch statics is one of the test categories described in the Evaluating ATM Switch Performance solution note. This solution note provides a sample test plan and expected results for this test category.

This solution note deals with PVC (Permanent Virtual Circuit) connections carrying CBR (Constant Bit Rate) or VBR (Variable Bit Rate ) services. All tests described in this paper can be performed by the HP E5200A Broadband Service Analyzer.

The service analyzer evaluates switch statistics performance in an ATM switch by measuring its response to various conditions such as

- increasing bandwidth through the switch port
- F4 and F5 OAM alarms
- high-rate OAM fault management cells (more than one cell per second)
- cell header and payload errors
- physical layer alarms and errors

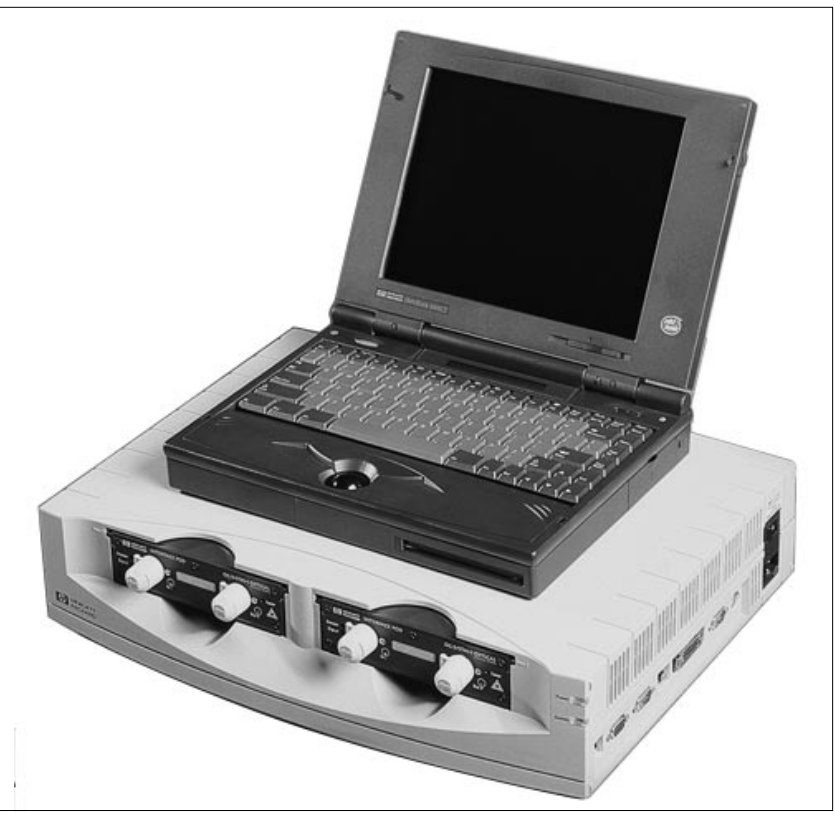

HP E5200A Broadband Service Analyzer

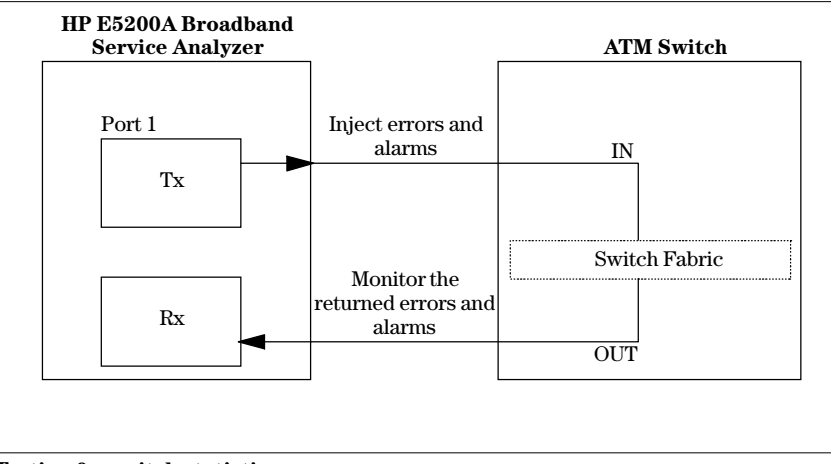

Testing for switch statistics

# Using the HP E5200A Broadband Service Analyzer

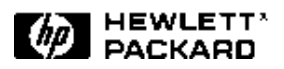

errors to check that the ATM switch can correct single bit errors in the header. Refer to the HP E5200A User online help for more information about simulating ATM errors. Generate single bit errors, multiple bit errors, and bursts of errors (errors in consecutive cells) in the

cell header and payload.

and Errors

Test E - Physical Layer Alarms

Generate various physical layer error conditions and alarms. Monitor the response of the ATM switch. Refer to the HP E5200A User online help for information about the particular physical layer interface you are testing.

# Switch Statistics: Example Test Plan

# Description

Test the ability of the switch to report ATM layer and physical layer alarms and error conditions.

# Configuration

1. Connect the service analyzer port (Tx/Rx) to a switch port (IN/OUT) as shown on page 1.

2. Configure a PVC between the IN and OUT port connections on the switch-refer to the switch manufacturer's instructions.

## Test Equipment

HP E5200A Broadband Service Analyzer with a single interface pod.

## Test Procedure

For more information about how to use the simulator and monitor, refer to the HP E5200A Broadband Service Analyzer User online help.

### Test A - Bandwidth **Measurements**

Generate traffic to check the bandwidth measurement capability of the switch. For example, generate ATM traffic at 10%, 20%...100% of MAXBW, where MAXBW is the maximum possible cell bandwidth a particular physical interface can carry (for example, OC-3 MAXBW = 149.76 Mb/s).

### Test B - OAM Alarms (1 OAM cell per second)

Transmit OAM cells at the nominal 1 cell per second rate to generate OAM alarms. Check that the switch detects and responds to OAM alarms correctly. Refer to the HP E5200A User online help for more information about simulating OAM alarms. Generate F4 alarms VP-AIS and VP-RDI on various VPIs.

Generate F5 alarms VC-AIS and VC-RDI on various VPI/VCIs. Note: RDI (Receive Defect Indicator) is also referred to as FERF (Far End Receive Failure).

### Test C - High Rate OAM Cells

Generate high-rate OAM cells (at greater than 1 cell per second) to check that the switch performance is not degraded by processing high-rate OAM cells. For example, generate OAM cells at a rate of 10 cells per second.

#### Test D - Cell Header and Payload Errors

Generate cell header and payload

## Test A - Bandwidth Measurements

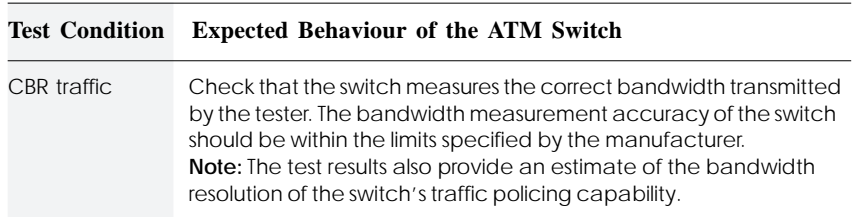

# Test B - OAM Alarms (1 OAM cell per second)

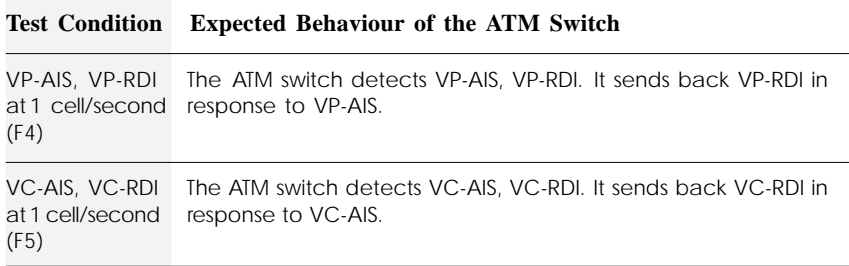

# Test C - High Rate OAM Cells

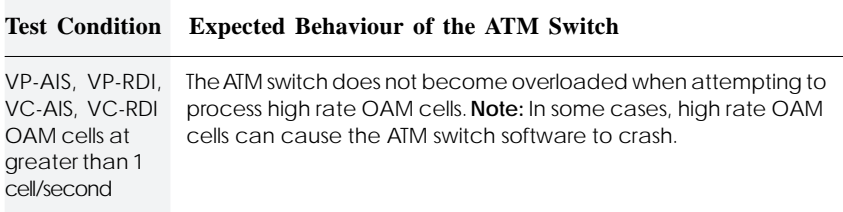

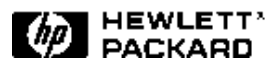

# Test D - Cell Header and Payload Errors

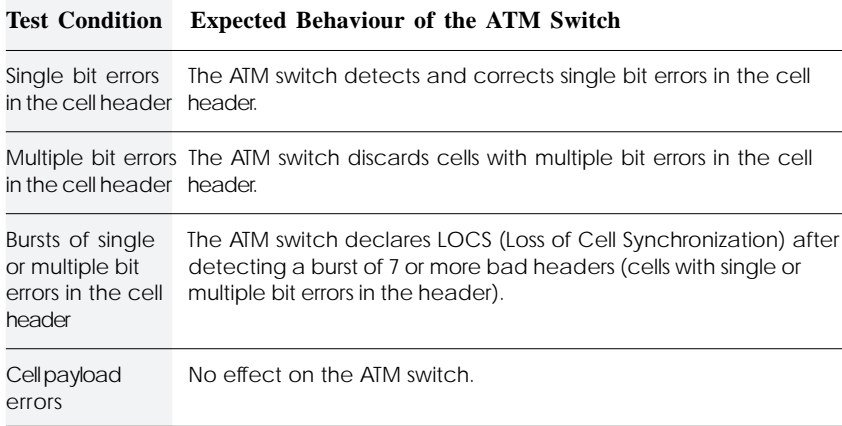

# Test E - Physical Layer Alarms and Errors

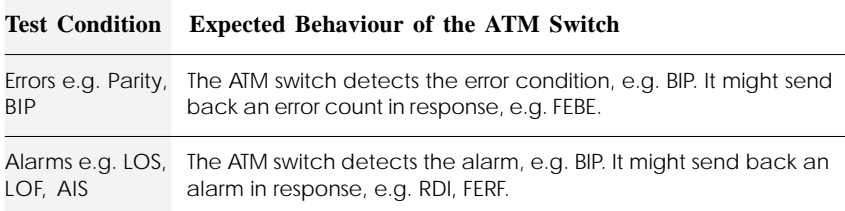

## **Conclusions**

This solution note provides examples of the types of alarm and error conditions that you can generate and monitor to evaluate ATM Switch Statistics performance.

For information on evaluating other ATM switch characteristics, refer to the Sample Test Plan solution notes for

- latency, jitter, and throughput (P/N 5965-6205E)
- traffic management (P/N 5965-6206E)

Other solution notes in this series deal with the end-to-end testing requirements for ATM networks including topics such as Quality of Service (QoS).

# Test Equipment Features

Use the following features of the HP E5200A Broadband Service Analyzer to carry out switch statistics performance tests.

#### Traffic generation

 Use the traffic simulator to control the bandwidth of the transmitted ATM traffic.

#### ATM errors and alarms

 Use the simulation and monitoring capability of the HP E5200A to inject ATM errors into cell header or payload bytes and activate F4 and F5 OAM alarms and monitor the response of the switch.

#### Physical layer errors and alarms

 Use the simulation and monitoring capability of the HP E5200A to inject physical layer errors and alarms and monitor the response of the switch.

Interface pods

 Each interface pod has a single transmit and single receive port. Up to two interface pods can be installed in the service analyzer at one time. A range of interface pods are available including

- $\bullet$  E3 (34 Mb/s)
- $\bullet$  DS1/DS3 (1.5 Mb/s and 45 Mb/s)
- OC-3/STM-1 (155 Mb/s) single mode and multimode optical
- STM-1 Electrical (155 Mb/s)

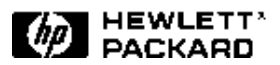

Sample Test Plan for Switch Statistics

### HP Sales and Support Offices

For more information, call your local HP sales office listed in your telephone directory or an HP regional office listed below for the location of your nearest sales office.

#### United States:

Hewlett-Packard Company Test and Measurement Organization 5301 Stevens Creek Boulevard Building 51L-SC Santa Clara, CA 95052-8059 1-800-452 4844

#### Canada:

Hewlett-Packard Canada Ltd. 5150 Spectrum Way Mississauga, Ontario L4W5G1 (905) 206-4725

### Europe:

Hewlett-Packard European Marketing Centre P.O Box 999 1180 AZ Amstelveen The Netherlands (020) 547-6222

#### Japan:

Hewlett-Packard Japan Ltd. Measurement Assistance Centre 9-1, Takakura-Cho, Hachioji-Shi Tokyo 192, Japan (81) 426-48-3860

#### Latin America:

Hewlett-Packard Latin American Region Headquarters 5200 Blue Lagoon Drive 9th Floor Miami, Florida 33126 U.S.A (305) 267-4245/4220

#### Australia/New Zealand

Hewlett-Packard Australia Ltd. 31-41 Joseph Street Blackburn, Victoria 3130 Australia Melbourne Caller 9272-2555 (008) 13 1347

#### Asia Pacific:

Hewlett-Packard Asia Pacific Ltd. 17-21/F Shell Tower, Times Square, 1 Matheson Street, Causeway Bay, Hong Kong (852) 2599-7070

Data subject to change Printed in U.S.A. 11/96 5965-6204E

© Copyright Hewlett-Packard Company 1996